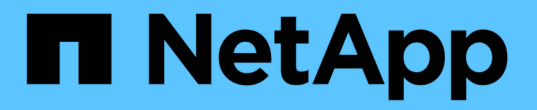

# 管理処理を実行しています SnapManager for SAP

NetApp April 19, 2024

This PDF was generated from https://docs.netapp.com/ja-jp/snapmanager-sap/windows/task-view-a-listof-operations.html on April 19, 2024. Always check docs.netapp.com for the latest.

# 目次

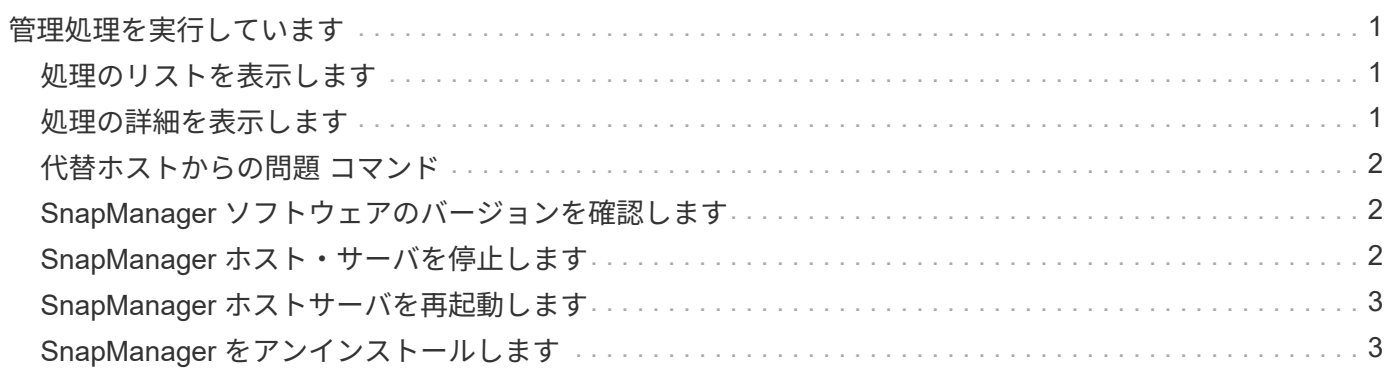

# <span id="page-2-0"></span>管理処理を実行しています

管理タスクは、 SnapManager をセットアップして設定したあとに実行できます。これ らのタスクを使用すると、バックアップ、リストア、およびクローニング以外の通常の 処理も管理できます。

管理者は、グラフィカルユーザインターフェイスまたはコマンドラインインターフェイスを使用して処理を実 行できます。

#### <span id="page-2-1"></span>処理のリストを表示します

プロファイルに対して実行されたすべての処理について、概要情報を表示できます。

このタスクについて

特定のプロファイルに関連付けられている処理をリスト表示すると、次の情報を表示できます。

- 処理の開始日と終了日
- 処理のステータス
- 処理 ID
- 処理のタイプ
- 処理を行ったホスト
- ステップ

1. すべての処理の概要情報を表示するには、次のコマンドを使用します。

\* SMSAP operation list profile -profile profile profile namedelimiter character [-quiet |-verbose \*

--delimiterオプションを指定した場合は、各行に1行ずつリストが表示され、各行の属性は指定した文字で 区切られます。

### <span id="page-2-2"></span>処理の詳細を表示します

特定のプロファイルに関する詳細情報を表示して、処理の成功または失敗を確認できま す。また、特定の処理に使用されているストレージリソースを確認することもできま す。

このタスクについて

特定の処理に関する次の詳細を表示できます。

- 処理 ID
- 処理のタイプ
- 処理が強制実行されたかどうか
- 実行時情報(ステータス、開始日、終了日など)
- 処理を実行したホスト。プロセス ID と SnapManager のバージョンも含まれます
- リポジトリ情報
- 使用中のストレージリソース

ステップ

1. 特定の処理IDについて詳細情報を表示するには、次のコマンドを入力します。

\* SMSAP operation show -profile name [-label label |-id id ][-quiet |-verbose \*

### <span id="page-3-0"></span>代替ホストからの問題 コマンド

データベース・ホスト以外のホストから問題 CLI コマンドを実行すると、入力したコマ ンドが SnapManager によって適切なホストにルーティングされます。

このタスクについて

システムから正しいホストに処理がディスパッチされるようにするには、まず、その処理に対応するプロファ イルの場所を確認する必要があります。この手順では、プロファイルとリポジトリのマッピング情報が、ロー カル・ホスト上のユーザのホーム・ディレクトリにあるファイルとして保管されます。

ステップ

1. ローカル・ユーザのホーム・ディレクトリにプロファイル/リポジトリ間のマッピング情報を送信し、処理 要求の転送を可能にするには、次のコマンドを入力します。

「\* SMSAP profile sync -repository -dbdbname\_repo\_dbname」-host\_repo\_repo\_repo\_repo\_port\_-login -username repo\_repo\_username [-quiet |-verbose」\*

# <span id="page-3-1"></span>**SnapManager** ソフトウェアのバージョンを確認します

ローカル・ホストで実行している製品のバージョンを確認するには'versionコマンドを実 行します

ステップ

1. SnapManager のバージョンを確認するには、「SMSAP version」コマンドを入力します

### <span id="page-3-2"></span>**SnapManager** ホスト・サーバを停止します

SnapManager の使用が終了したら、必要に応じてサーバを停止できます。

ステップ

1. サーバを停止するには、rootユーザとして次のコマンドを入力します。

「\* smsap\_server stop \*」と入力します

## <span id="page-4-0"></span>**SnapManager** ホストサーバを再起動します

[ サービス ] ウィンドウを使用して SnapManager サーバを再起動できます。

#### 手順

- 1. [ \* スタート \* > \* コントロールパネル \* > \* 管理ツール \* > \* サービス \* ] をクリックします。
- 2. Servicesウィンドウで、NetAppSnapManager 3.3 for SAPを選択します。
- 3. 次のいずれかの方法でサーバを再起動できます。
	- a. 左パネルで、 \* 再起動 \* をクリックします。
	- b. NetAppSnapManager 3.3 for SAPを右クリックし、ドロップダウンメニューから\* Restart \*を選択しま す。
	- c. NetAppSnapManager 3.3 for SAPをダブルクリックし、表示されたプロパティウィンドウで\* Restart \* をクリックします。

# <span id="page-4-1"></span>**SnapManager** をアンインストールします

SnapManager はホストサーバからアンインストールできます。

必要なもの

• SnapManager をアンインストールする前に、ホストサーバを停止します。

#### 手順

- 1. [ スタート **>** コントロールパネル **>** プログラムの追加と削除 \*] をクリックします。
- 2. SnapManager for SAP\*を選択します。
- 3. [ アンインストール ] をクリックします。

Copyright © 2024 NetApp, Inc. All Rights Reserved. Printed in the U.S.このドキュメントは著作権によって保 護されています。著作権所有者の書面による事前承諾がある場合を除き、画像媒体、電子媒体、および写真複 写、記録媒体、テープ媒体、電子検索システムへの組み込みを含む機械媒体など、いかなる形式および方法に よる複製も禁止します。

ネットアップの著作物から派生したソフトウェアは、次に示す使用許諾条項および免責条項の対象となりま す。

このソフトウェアは、ネットアップによって「現状のまま」提供されています。ネットアップは明示的な保 証、または商品性および特定目的に対する適合性の暗示的保証を含み、かつこれに限定されないいかなる暗示 的な保証も行いません。ネットアップは、代替品または代替サービスの調達、使用不能、データ損失、利益損 失、業務中断を含み、かつこれに限定されない、このソフトウェアの使用により生じたすべての直接的損害、 間接的損害、偶発的損害、特別損害、懲罰的損害、必然的損害の発生に対して、損失の発生の可能性が通知さ れていたとしても、その発生理由、根拠とする責任論、契約の有無、厳格責任、不法行為(過失またはそうで ない場合を含む)にかかわらず、一切の責任を負いません。

ネットアップは、ここに記載されているすべての製品に対する変更を随時、予告なく行う権利を保有します。 ネットアップによる明示的な書面による合意がある場合を除き、ここに記載されている製品の使用により生じ る責任および義務に対して、ネットアップは責任を負いません。この製品の使用または購入は、ネットアップ の特許権、商標権、または他の知的所有権に基づくライセンスの供与とはみなされません。

このマニュアルに記載されている製品は、1つ以上の米国特許、その他の国の特許、および出願中の特許によ って保護されている場合があります。

権利の制限について:政府による使用、複製、開示は、DFARS 252.227-7013(2014年2月)およびFAR 5252.227-19(2007年12月)のRights in Technical Data -Noncommercial Items(技術データ - 非商用品目に関 する諸権利)条項の(b)(3)項、に規定された制限が適用されます。

本書に含まれるデータは商用製品および / または商用サービス(FAR 2.101の定義に基づく)に関係し、デー タの所有権はNetApp, Inc.にあります。本契約に基づき提供されるすべてのネットアップの技術データおよび コンピュータ ソフトウェアは、商用目的であり、私費のみで開発されたものです。米国政府は本データに対 し、非独占的かつ移転およびサブライセンス不可で、全世界を対象とする取り消し不能の制限付き使用権を有 し、本データの提供の根拠となった米国政府契約に関連し、当該契約の裏付けとする場合にのみ本データを使 用できます。前述の場合を除き、NetApp, Inc.の書面による許可を事前に得ることなく、本データを使用、開 示、転載、改変するほか、上演または展示することはできません。国防総省にかかる米国政府のデータ使用権 については、DFARS 252.227-7015(b)項(2014年2月)で定められた権利のみが認められます。

#### 商標に関する情報

NetApp、NetAppのロゴ、<http://www.netapp.com/TM>に記載されているマークは、NetApp, Inc.の商標です。そ の他の会社名と製品名は、それを所有する各社の商標である場合があります。